# **Oracle9i Forms Developer and Oracle9iAS Forms Services**

Addendum to "Migrating Forms Applications from Forms6i"

Oracle9i Forms Migration Assistant Wizard

Release 9.0.2 Patch 1 for Windows and UNIX

January 2003

**Part No. B10171-01**

Oracle9*i* Forms provides a wizard for the Forms Migration Assistant. The wizard allows you to migrate your Forms6*i* applications to Oracle9*i* Forms through a graphical user interface (GUI).

For complete information about the Forms Migration Assistant, see "Migrating Forms Applications from Forms6*i*" (part number B10171-01)". For updated information about running the Forms Migration Assistant in batch mode, see "Oracle9*i* Forms Services and Forms Developer Release Notes Addendum". The latest version of the documentation can be found on OTN at http://otn.oracle.com/docs/products/forms/content.html

The latest version of the tool can be found on OTN at http://otn.oracle.com/software/products/forms/content.html.

This document contains the following sections:

- [Functions of the Migration Assistant Wizard](#page-0-0)
- **[Running the Migration Assistant Wizard](#page-3-0)**

## <span id="page-0-0"></span>**1 Functions of the Migration Assistant Wizard**

The migration assistant converts all Forms module types:

- Forms Builder files (.fmb)
- Menu modules (.mmb)
- Object libraries (.olb)
- PL/SQL libraries (.pll)

**Note:** The Forms Migration Assistant will not convert .fmx files. You will first need to convert the .fmb file, and then generate the .fmb to get the .fmx file.

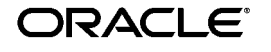

Copyright © 2002 Oracle Corporation. All Rights Reserved.

Oracle is a registered trademark, and Oracle9i is a trademark or registered trademark of Oracle Corporation. Other names may be trademarks of their respective owners.

The Migration Assistant will perform the following functions:

- Updates PL/SQL code where possible
- Updates the RUN\_PRODUCT when used to call Reports to the RUN REPORT\_OBJECT Built-in
- Updates the CHANGE\_ALERT\_MESSAGE to SET\_ALERT\_PROPERTY Built-in
- Provides a list of obsolete code usage, including code that the tool cannot change when there is not a straight-forward equivalent for migration
- Provides warnings when obsolete functionality is encountered, such as when obsolete item types are included in the code
- Provides warnings when specific obsolete item properties are used at runtime.
- Replaces simple one-for-one code strings such as OHOST to HOST, MENU\_CLEAR\_FIELD to CLEAR\_ITEM, and MENU\_FAILURE to FORM\_FAILURE.
- Performs more complex substitutions such as CHANGE\_ALERT MESSAGE to SET\_ALERT\_PROPERTY Built-in, DISABLE\_ITEM to SET\_MENU\_ITEM\_PROPERTY Built-in, ITEM\_ENABLED to GET ITEM\_PROPERTY Built-in, and ENABLE\_ITEM to SET\_MENU\_ITEM PROPERTY Built-in.
- Raises a warning in the Form module's log if triggers are defined at the incorrect level, for example WHEN-NEW-FORM-INSTANCE can only be defined at the Form level and not at Block or Item level.
- Raises a warning in the Form module's log if V2-style triggers are found.
- Raises a warning in the Form module's log if Built-ins related to obsolete object types are found such as VBX.FIRE\_EVENT, VBX.GET\_ PROPERTY, and VBX.GET\_VALUE\_PROPERTY.

### **1.1 Mutiple Log Support**

The Forms Migration Assistant allows you either to write all log information into a single log file or span mutiple log files. If the Forms Migration Assistant spans multiple log files, the Forms Migration Assistant generates individual log files for each module that is processed.

You'll need to specify the directory in which the Forms Migration Assistant writes the log files. The name of the log file which is generated is modulename\_moduletype.log.

For example, if you process a module by name, such as test.fmb, the name of the log file is test\_fmb.log. If you select test.fmb *and* test.mmb for migration, the Forms Migration Assistant does not overwrite the log files since the type of log file was specified in the converter.properties. The Forms Migration Assistant generates two log files: test\_fmb.log and test\_ mmb.log.

## <span id="page-3-0"></span>**2 Running the Migration Assistant Wizard**

You can run the Migration Assistant Wizard and edit converter options from a graphical user interface (GUI).Starting the Migration Assistant Wizard

To start the Migration Assistant:

**1.** From the command line, start the conversion utility by typing ifplsqlconv90 mode=wizard on Windows

**or**

f90plsqlconv mode=wizard in UNIX.

The Conversion Wizard **Welcome** dialog displays.

**Note:** You can get help by typing -h after the command, for example, ifplsqlconv90 -h.

- **2.** Click **Next**.
- **3.** In the **Modules** dialog, click the **Add Module(s)** button.
- **4.** Select the modules that you want to convert.
- **5.** Click **Next**.
- **6.** In the **Converter options** dialog, enter the location and name of the log file that will be generated. A browse button is provided to assist in choosing a location.
- **7.** If you have Forms that include embedded reports, fill in the remaining fields. Otherwise, you may ignore these fields.
- **8.** For more information about the Reports fields, see *Reports Developer Reference.* For more information about advanced converter options, see the following section, ["Setting Advanced Converter Options"](#page-4-0).
- **9.** Click **Next**.
- **10.** In the **Finish** dialog, you will see the modules you selected. Click **Finish** to start the conversion.

**Note:** A dialog window will appear recommending that you backup your files before converting. Select the **Show me this again** check box to enable this warning in the future.

- **11.** Progress displays in the Log window. (Log output is written to the log file name(s) that you specify in the Options dialog. See the following section for information about setting options.)
- **12.** Check the log file(s) for information about required conversion steps that the tool did not modify. Manually make these changes to your application.

#### <span id="page-4-0"></span>**2.1 Setting Advanced Converter Options**

**Note:** For information about setting the search\_replace.properties file, see Chapter 2 of "Migrating Forms Applications from Forms6*i*" (part number B10171-01)".

You can set conversion options before running the Migration Assistant:

- **1.** In the **Converter options** dialog (step 2 of the Migration Wizard), click **Advanced Options**.
- **2.** Converter properties display in the left column of the dialog. Edit the property values as needed, as described in Table 1:

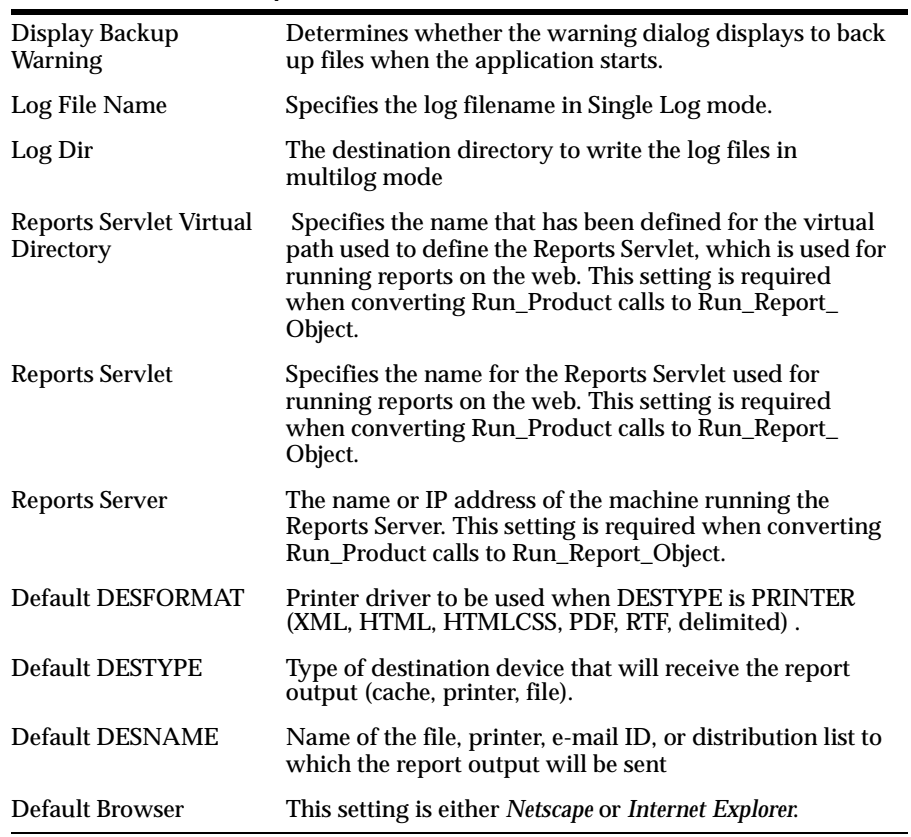

#### **Table 1 Converter Properties**

**3.** Click **OK** to save the configuration. The data is saved to the converter.properties file, and the settings you specify will be used in the current *and* future sessions of the utility.